# Listing of "Ideas For Further Explorations" provided in the book series "Projects Guide For ROBOTIS ENGINEER"

Ideas for further explorations (IFFE 2.1):

2.1.1.a: Modify "SBwA\_PositionControl\_1.tsk3" so that only a simple Time Delay is used when Pose 3 is called, but make this Time Delay around 300-400 ms only. Then readers can see how the 2XL430 deals with the situation when it is "ordered" to go somewhere else when it is in the midst of its trip going towards the "original" Goal Position, but has not gotten there yet!

2.1.1.b: Modify "SBwA PositionControl 1 mm.tsk3" so that MaxVel and MinVel information can be searched for and collected for a time frame defined by two Hi-Res Timer counters Timer1 and Timer2 (for example Timer1=2950 ms and Timer2=2450 ms).

# Ideas for further explorations (IFFE 2.2):

2.1.2.a: This ROBOTIS web link provides formulas to compute velocity timings for various Position Control modes (http://emanual.robotis.com/docs/en/dxl/x/2xl430-w250/#profilevelocity112). In the current "RECTANGULAR" case,  $(t_1 = 0)$  because (Profile Acceleration  $= 0$ ), (t<sub>2</sub> = 64  $*$   $\triangle$  *APosition* / Profile Velocity = 64  $*$  (3072-2048) / 75 = 874 ms for the transition from  $VT=75$  to  $VT=0$ . However, the following two screen captures at run-time indicated that this transition happened around 899-901 ms instead!

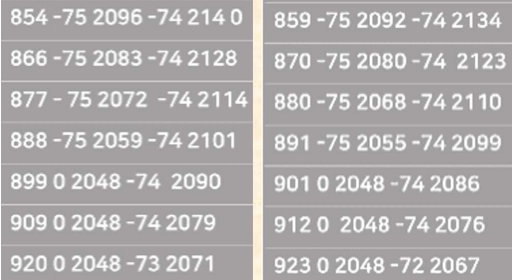

Upon further experimentations with different values for Profile Velocity (e.g. 100, 500 and 1000), these results indicated that this coefficient should be "66" instead of "64". Thus, at least, for the author's set up:

 $t_2 = 66 * \triangle P$  *Dosition* / Profile Velocity =  $66 * (3072 - 2048)$  /  $75 = 901$  ms.

It will be instructional to see whether the readers find the same constant or perhaps another completely different constant!

# Ideas for further explorations (IFFE 2.3):

2.1.6.a: The interested reader can explore the similarities and differences between MOTION OFFSET and ADJUSTED OFFSET in the example code "SBwA\_RC\_MotionPlay\_JointOffset\_200\_264.tsk3". The reader can try either/or for each option or apply **both** options.

2.1.6.b: Taking advantage of the contiguity of Memory Addresses for Joint Offsets, the example program "SBwA RC MotionPlay JointOffset 32.tsk3" applies randomized offsets to all 4 servos of the SBwA robot using a  $32$ -bit (i.e. Double-Word) Offset to write **Two Offsets per each Custom Write command** (i.e. first to Servos 1  $\&$  2 together, then to Servos 3 & 4 together). The usage of the **Offset Control Parameter** (Address 199) is also illustrated.

# Ideas for further explorations (IFFE 2.4):

2.2.1.a: Modify "SBwA\_PositionControl\_1.py" so that only a simple Time Delay is used when Pose 3 is called and set this Time Delay to 300-400 ms. Then readers can see how the 2XL430 deals with the situation when it is "ordered" to go somewhere else when it is in the midst of its trip going towards the "original" Goal Position, but has not gotten there yet!

2.2.1.b: Modify "SBwA PositionControl 1 mm.py" so that maxVel and minVel information can be searched for and collected for a time frame defined by two Hi-Res Timer counters Timer1 and Timer2 (for example Timer1=2950 ms and Timer2=2450 ms). 2.2.1.c: "SBwA\_PositionControl\_1\_mm.py" can be modified so that each Servo 1 to 4 and the CM-550 have more distinct "names":

 $hc = DXL(200)$  $sI = DXL(1)$  $s2 = DXL(2)$  $s3 = DXL(3)$  $s4 = DXL(4)$ 

Then " $DXL(200)$ , write  $16(74,3000)$ " can be written as "hc.write  $16(74,3000)$ " and  $DXL(1)$ .goal position(arms close position) as "s1.goal position(arms close position)" for easier "code reading"- without any noticeable change in run-time performance.

#### Ideas for further explorations (IFFE 2.5):

2.2.2.a: This ROBOTIS web link provides formulas to compute velocity timings for various Position Control modes (http://emanual.robotis.com/docs/en/dxl/x/2xl430-w250/#profilevelocity112).

In the current "RECTANGULAR" case,  $(t_1 = 0)$  because (Profile Acceleration = 0),  $(t_2 = 0)$ 64 \*  $\triangle P$ osition / Profile Velocity = 64 \* (3072-2048) / 75 = 874 ms for the transition from  $VT=75$  to  $VT=0$ ). However, Fig. 2.46 showed that this transition likely happened around 892-905 ms instead!

Upon further experimentations with different values for Profile Velocity (e.g. 100, 500 and 1000), the author's experimental results indicated that this coefficient should be " $66"$ instead of "64". Thus, at least, for the author's set up:

 $t_2 = 66 * \triangle P$  *Dosition* / Profile Velocity =  $66 * (3072 - 2048)$  /  $75 = 901$  ms.

It will be instructional to see whether the readers find the same constant or perhaps another completely different constant!

#### Ideas for further explorations (IFFE 2.6):

2.2.6.a: The interested reader can also review the example program SBwA\_RC\_MotionPlay\_JointOffset\_200.py as an example of setting Motion Offsets without having to use the MOTION SubTool.

2.2.6.b: Taking advantage of the contiguity of Memory Addresses for Joint Offsets, the example program "SBwA\_RC\_MotionPlay\_JointOffset\_32.py" applies randomized offsets to all 4 servos of the SBwA robot using a 32-bit (i.e. Double-Word) Offset to write Two Offsets per each Custom Write command (i.e. first to Servos 1  $\&$  2 together, then to Servos 3 & 4 together). The usage of the **Offset Control Parameter** (Address 199) is also illustrated. Unfortunately, this program yielded a run-time Overflow Error whenever etc.write32() was used (for reasons unknown to the author). Thus, the author rewrote it for a 16-bit offset value instead, as "SBwA RC MotionPlay JointOffset 16.py" which performed as intended at run-time. The reader can compare the run-time performance of "SBwA\_RC\_MotionPlay\_JointOffset\_16.py" vs its TASK equivalent "SBwA\_RC\_MotionPlay\_JointOffset\_32.tsk3" from Section 2.1.6.

Ideas for further explorations (IFFE 3.1):

3.2.4.a: Line 132 in Fig. 3.41 defined Line Average as a simple Arithmetic Average: Line  $Average = (Line Deg 1 + Line Deg 2) / 2.0$  [a]

We can also write the same formula but in a different form [b]: Line Average =  $0.5 *$  Line Deg  $1 + 0.5 *$  Line Deg 2.0 [b] which provides a different connotation: *i.e.* we treated "**present**" and "**future**" information with **equal importance**.

But we can emphasize "present" information over "future" information if we use form [c]: Line Average =  $0.6 *$  Line Deg  $1 + 0.4 *$  Line Deg 2.0 [c]

Or we can emphasize "future" information over "present" information if we use form [d]: Line Average =  $0.4 *$  Line Deg  $1 + 0.6 *$  Line Deg 2.0 [d]

We can implement even a more drastic emphasis using the multipliers 0.7 and 0.3 instead. The reader is encouraged to try out these ideas to see if the robot would perform differently at runtime for the same Color Track.

Ideas for further explorations (IFFE 3.2): 3.2.5.a: Use ROBOTIS Marker 6 to stand for a STOP command.

#### Ideas for further explorations (IFFE 4.1):

4.1.1.a: During runtime for the program "PTC\_RCSD\_VSR\_PC\_RPi.tsk3", the reader may have noticed that, at times, the SD and RPi\_PC modes were not easy to turn ON/OFF via the Mobile Display's Touch Areas, this was because the operator's finger may have lingered in these Touch Areas "too long". One possible solution is to use a WAIT WHILE Loop that terminates only when a Finger Release is detected (after the detection of the original finger press, of course). The example program "PTC\_RCSD\_VSR\_PC\_RPi\_WR.tsk3" shows these two WAIT WHILE Loops on Lines 38 and 52.

4.1.1.b: (applicable after Section 4.3 or 4.4) When both SD and RPi PC modes are ON during runtime for the program "PTC\_RCSD\_VSR\_PC\_RPi.tsk3", the reader may have noticed that the robot had a repetitive "stop-and-track" behavior when it was trying to track the user's color object. This was a "side-effect" of the currently programmed action for the robot to do, when no Touch Area had been detected during a cycle of the Main Endless Loop, the robot is to STOP (see Line 109). The new code "PTC\_RCSD\_VSR\_PC\_RPi\_NS.tsk3" provides a more "continuous" tracking behavior (see Lines 113-116). Which behavior did the reader prefer? The "continuous-tracking" behavior seemed less "intelligent" to the author as it took a longer time to settle its tracking behavior, upon a color object standing still, as compared for the "stop-and-track" behavior, this was "counter-intuitive"! Why so?

# Ideas for further explorations (IFFE 4.2):

4.2.1.a: During runtime for the program "PTC\_RCSD\_VSR\_PC\_RPi.py", the reader may have noticed that, at times, the SD and RPi PC modes were not easy to turn ON/OFF via the Mobile Display's Touch Areas, this was because the operator's finger may have lingered in these Touch Areas "too long". One possible solution is to use a "0-delay" WHILE Loop that terminates only when a Finger Release is detected (after the detection of the original finger press, of course). The example program "PTC RCSD VSR PC RPi WR.py" shows these two "0-delay" WHILE Loops on Lines 226-227 and Lines 235-236.

4.2.1.b: When both SD and RPi PC modes are ON during runtime for the program "PTC RCSD VSR PC RPi.py", the reader may have noticed that the robot had a repetitive "stop-and-track" behavior when it was trying to track the user's color object. This was a "side-effect" of the currently programmed action for the robot to do, when no Touch Area had been detected during a cycle of the Main Endless Loop, which is to STOP the robot (see Line 262). The new code "PTC RCSD VSR PC RPi NS.py" provides a more "continuous" tracking behavior (see Lines 267-268). Which behavior did the reader prefer? The "continuous-tracking" behavior seemed less "intelligent" to the author as it took a longer time to settle its tracking behavior, upon a color object **standing still**, as compared for the "stop-and-track" behavior, which was "counter-intuitive"! Why so?

#### Ideas for further explorations (IFFE 5.1):

5.2.1: The reader may remove the condition (**motion.status()** == **False)** from Line 252 in Fig 5.32 to see if the E-QUAD runtime performance would improve? Or maybe it would get worse?

#### Ideas for further explorations (IFFE 5.2):

5.5.4-a: The reader can comment out the **check\_motion()** step to see different robot behaviors.

# Ideas for further explorations (IFFE 5.3):

5.5.4-b: There is another possible idea/concept that is not implemented in this book, which is to make the XL430's Goal Position adjustable in a similar way to its Speed Factor's implementation. That exercise is left to the interested readers.